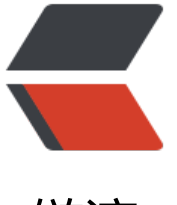

链滴

# caddy+j[dk 部](https://ld246.com)署 solo

作者: mufengs

- 原文链接:https://ld246.com/article/1539777966319
- 来源网站: [链滴](https://ld246.com/member/mufengs)
- 许可协议:[署名-相同方式共享 4.0 国际 \(CC BY-SA 4.0\)](https://ld246.com/article/1539777966319)

#### 安装caddy

curl https://getcaddy.com | bash -s personal

# 修改配置文件

```
http://www.mufengs.com {
redir https://www.mufengs.com{url}
}
https://www.mufengs.com
{
gzip #开启gzip压缩
log /root/www/access.log #访问日志的配置
errors /root/www/error.log
tls mufeng5619@gmail.com {
protocols tls1.0 tls1.2
}
proxy / http://127.0.0.1 { #反向代理到82端口
header upstream Host {host}
header_upstream X-Real-IP {remote}
header upstream X-Forwarded-For {remote}
header_upstream X-Forwarded-Proto {scheme}
}
}
```
# 修改系统最大连接数

/etc/security/limits.conf vi /etc/security/limits.conf 加上:

- soft nofile 8192
- hard nofile 20480

# 启动caddy

nohub caddy -cofing=Caddyfile

#### 下载最新的solo包

wget https://github.com/b3log/solo/releases/download/v2.9.5/solo-2.9.5.war

# 解压war包

jar xv[f solo-2.9.5.war](https://github.com/b3log/solo/releases/download/v2.9.5/solo-2.9.5.war)

#### 修改配置参数见

https://hacpai.com/article/1474087427032

#### 然后启动

[nohup java -cp WEB-INF/lib/\\*:WEB-INF/cla](https://hacpai.com/article/1474087427032)sses org.b3log.solo.Starter >/dev/null 2>&1 &